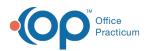

We are currently updating the OP Help Center content for the release of OP 14.19 or "OP 19". OP 19 is a member of the certified OP 14 family of products (official version is 14.19.1), which you may see in your software (such as in Help > About) and in the Help
Center tabs labeled 14.19. You may also notice that the version number in content and videos may not match the version of your software, and some procedural content may not match the workflow in your software. We appreciate your patience and understanding as we make these enhancements.

## Selecting Immunization Administration

Last Modified on 07/31/2019 11:07 am EDT

Refer to the table below for an explanation of each Immunization Administration option. The information will be used to set the practice System Preference on the Billing tab.

| Basic | Colors & Font                                                          | Schedule    | Special    | Clinic Info. | Billing                                       | Maintenance     | Security     | Exit  |
|-------|------------------------------------------------------------------------|-------------|------------|--------------|-----------------------------------------------|-----------------|--------------|-------|
| dmin  | nistration State                                                       | ments       |            |              |                                               |                 |              |       |
|       | Immunization                                                           | administrat | ion auto   | matic codine | unule:                                        |                 |              |       |
| - 1   | O 90460/1, pa                                                          |             |            | ) 90460/1, t |                                               |                 |              |       |
| 1     | 90460/1, tot                                                           | -           |            | ) 9047x, for |                                               |                 |              |       |
| - 1   | O 90460/1, pa                                                          | -           |            | O None (wit  |                                               |                 |              |       |
|       | Create vaccines/administration codes in pairs (do not increment units) |             |            |              |                                               |                 |              |       |
|       | Auto-populate service location when POS = 11                           |             |            |              |                                               |                 |              |       |
|       | Auto-populate PCP as referring provider                                |             |            |              |                                               |                 |              |       |
|       | Show provider Taxonomy Code on CMS 1500 print image                    |             |            |              |                                               |                 |              |       |
|       | Process patient credits by provider, rather than across the practice   |             |            |              |                                               |                 |              |       |
|       | Auto-posting mode: Payment auto-approval rules:                        |             |            |              |                                               |                 |              |       |
|       | O Disabled                                                             |             |            |              | Auto-correct patient responsibility on policy |                 |              |       |
|       | Charges only                                                           |             |            |              | Complete match, all amounts agree and balance |                 |              |       |
|       | Charges only                                                           |             |            |              | Discard previously paid and duplicates        |                 |              |       |
|       | Charges + calc patient responsibility                                  |             |            | - 1 I L _    | Credit back to patient up to \$ .00 ~         |                 |              |       |
|       |                                                                        |             |            |              |                                               |                 |              |       |
|       | Charges + c                                                            |             | -          | L            | Balance                                       | due from patie  | ent up to \$ | ~ 00. |
|       | Charges + apply copay only                                             |             |            |              | Writeof                                       | f patient balan | ce up to \$  | ~ 00. |
|       | Auto-assign su                                                         | pervising p | rovider:   | M            | n balanc                                      | e for immediate | statement    | .00 ~ |
|       | O Never (choo                                                          | se manuall  | every tim  | ie)          |                                               |                 |              |       |
|       | Daily reset,                                                           | then same f | or rest of | day          |                                               |                 |              |       |
|       | O Most recent                                                          | prior claim | from any   | day          |                                               |                 |              |       |

• The System Preference setting can be change on the Insurance Payer. For information on Insurance Payers click **here**.

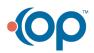